## ANLEITUNG DOODLE ANMELDUNG:

- <mark>Schritt 1:</mark> LINK öffnen
	- https://doodle.com/poll/p7f87ycm6w5eu6vi
- Es öffnet sich eine Umfrage mit dem Titel «Konsumententest ZHAW»
- <mark>Schritt 2:</mark> BITTE NAME UND VORNAME IN DAS FELD "Ihr Name" eintragen

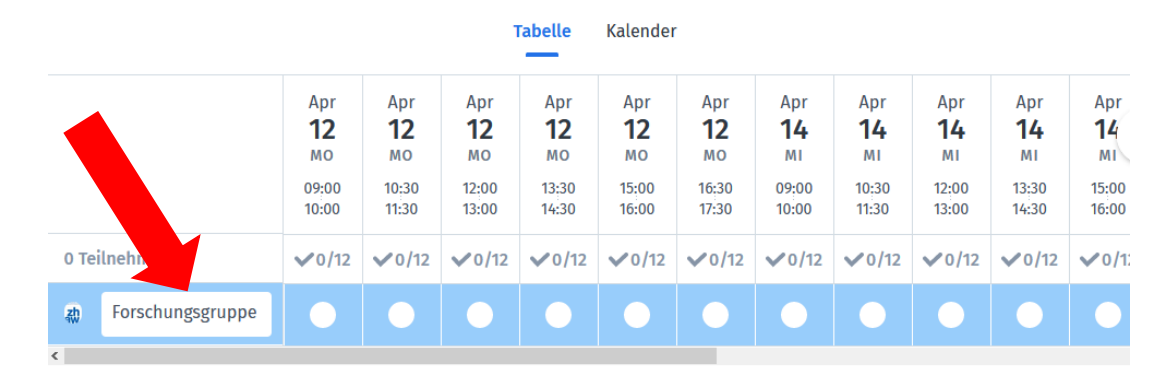

• <mark>Schritt 3:</mark> Das Häkchen in einem der Felder setzen, wo dann ersichtlich ist an welchem Tag man bei der Degustation dabei ist.

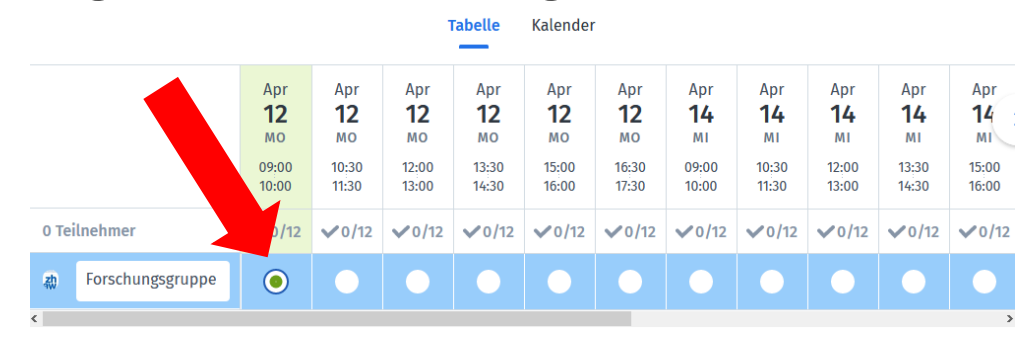

• <mark>Schritt 4:</mark> Auf «Senden» klicken und der Eintrag ist erstellt.

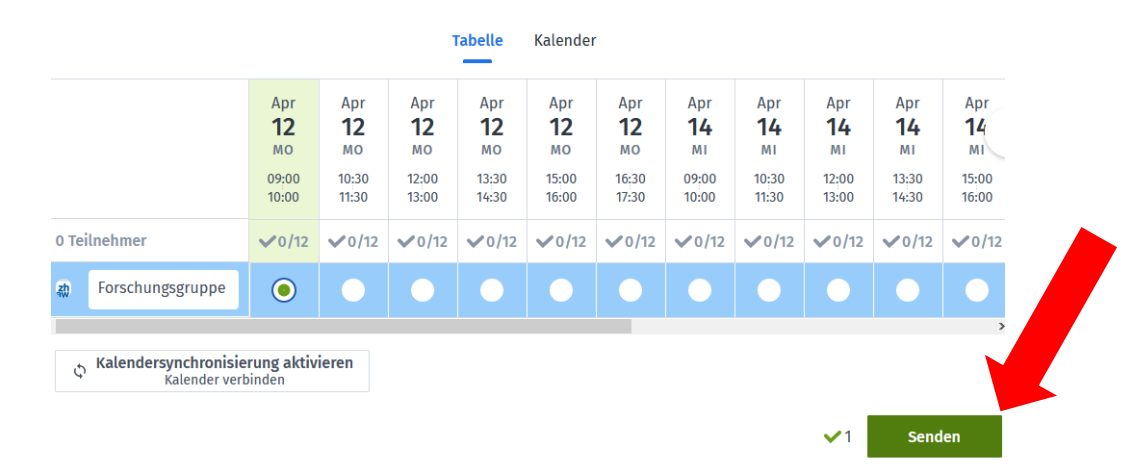

## • <mark>Schritt 5:</mark> E-Mail Adresse eintragen «Senden» klicken und der Eintrag ist erstellt.

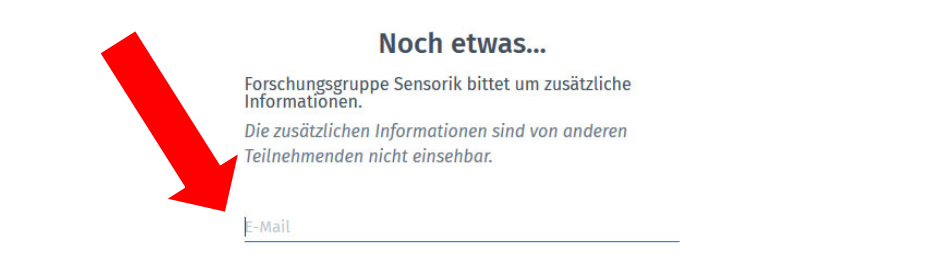

Senden